## **Tutoriel pour le logiciel Rastop Amylase mutée**

**1** - Dans « Fichier », « Ouvrir » => aller chercher le fichier (la source sera indiquée par votre enseignant) amylase\_pancreatique\_humaine\_mutee.pdb

La molécule s'affiche dans une fenêtre. Agrandir cette fenêtre.

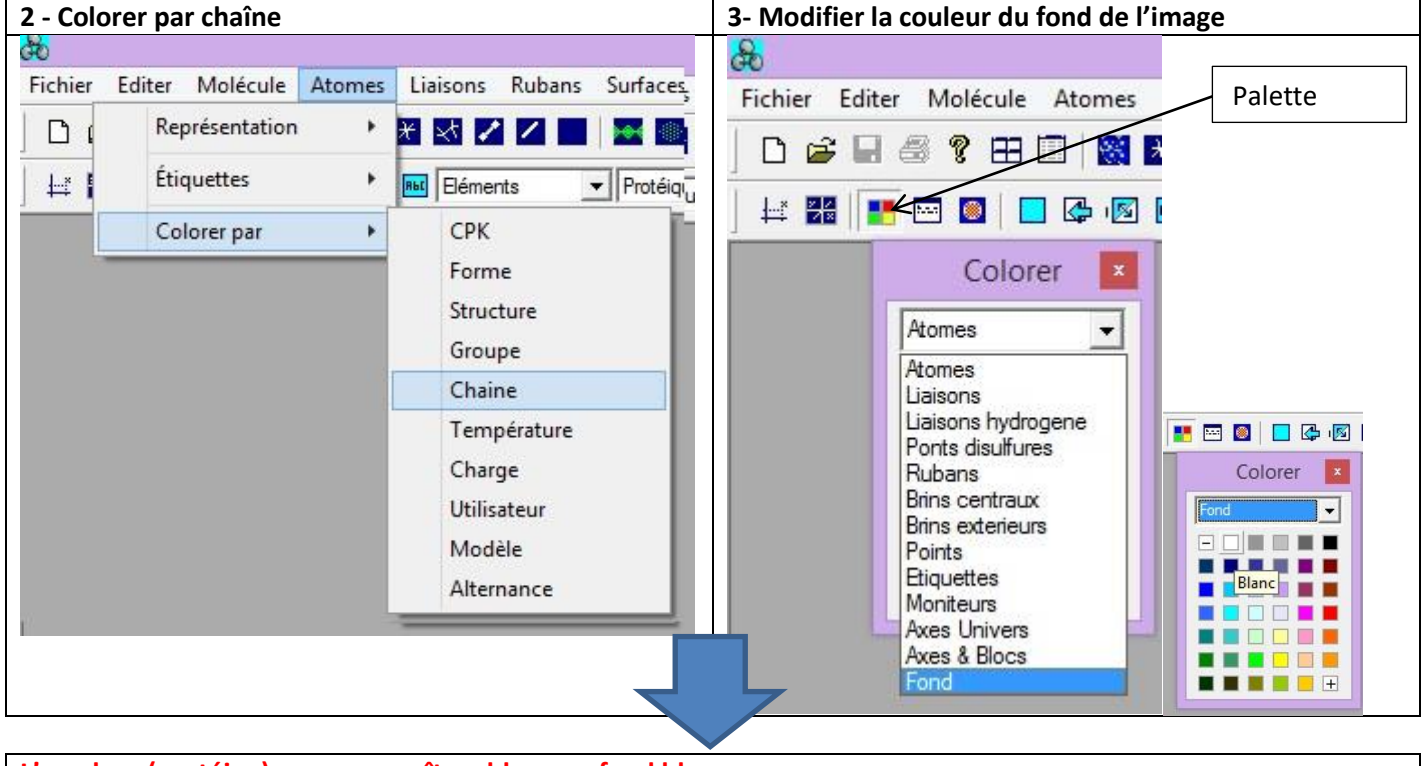

**L'amylase (protéine) vous apparaît en bleu sur fond blanc**

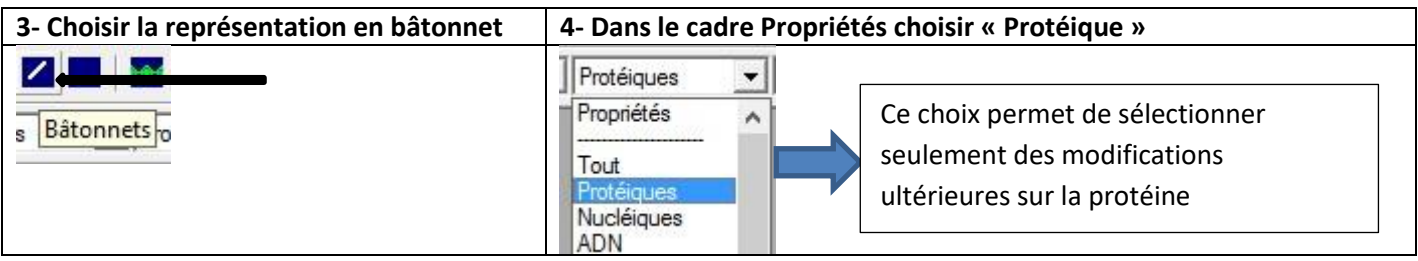

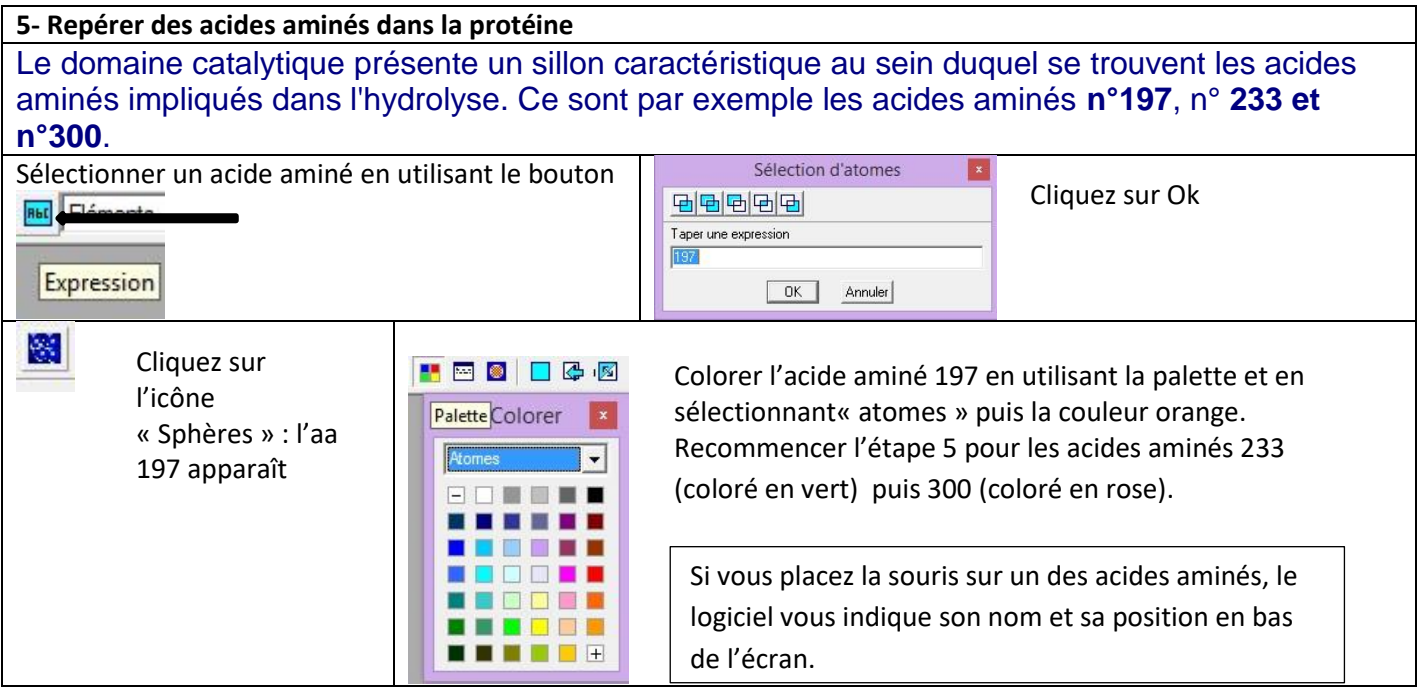

**6- Enregistrer l'image après avoir choisi le meilleur angle de vue pour repérer facilement les trois acides aminés.**